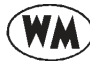

# **WILLIAMSON MAGOR & CO. LIMITED**

CIN: L01132WB1949PLC017715 Registered Office: Four Mangoe Lane, Surendra Mohan Ghosh Sarani, Kolkata-700 001 Web: www.wmtea.com, Telephone: 033-2210-1221, 2248-9434/35 Email: administrator@wmg.com

**Folio No./DP. ID./Client ID:**

Name:

Address:

Joint Holder(s):

No. of shares held:

#### **Dear Member,**

#### **Sub: Voting through electronic means**

Pursuant to the provisions of Section 108 of the Companies Act, 2013 read with Rule 20 of the Companies (Management and Administration) Rules, 2014, Williamson Magor & Co. Limited ("WM" or "the Company") is offering e-voting facility to its Members in respect of the businesses to be transacted at the Sixty Fourth Annual General Meeting scheduled to be held on Tuesday, 18th August 2015 at 11:00 a.m.

The Company has engaged the services of Central Depository Services (India) Limited ("CDSL") to provide e-voting facilities. The e-voting particulars are set out below:

#### **ELECTRONIC VOTING PARTICULARS**

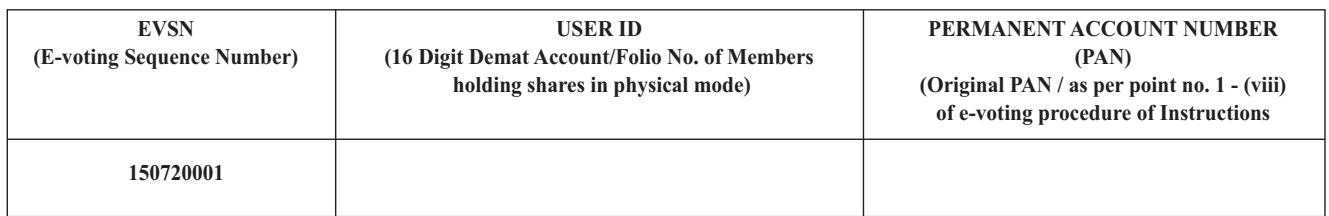

The e-voting facility will be available during the following voting period:

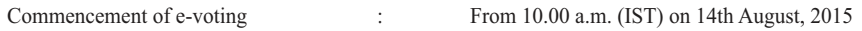

End of e-voting : Up to 5.00 p.m. (IST) on 17th August 2015

Please read the instructions printed overleaf before exercising the vote. This Communication forms an integral part of the Notice dated 27thMay 2015 for the Sixty Fourth Annual General Meeting scheduled to be held on 18th August 2015. A copy of the said Notice is sent herewith. Attention is invited to the statement on the accompanying Notice that the businesses of the Meeting may be transacted through electronic voting system and that the Company is providing facility for voting by electronic means.

The Notice of the Sixty Fourth Annual General Meeting and this Communication are also available on the website of the Company at www.wmtea.com

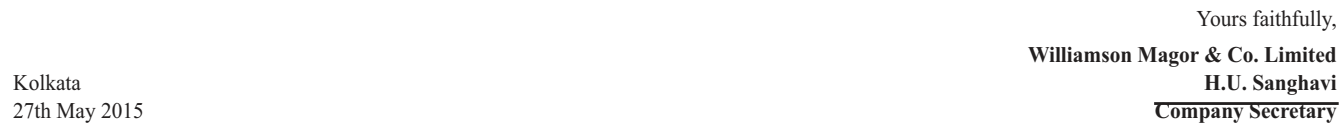

## **Annexure A**

## **The instructions for shareholders voting electronically are as under:**

- (i) The voting period begins on 14th August 2015 from 10:00 a.m. (IST) and ends on 17th August 2015 up to 5:00 p.m. (IST). During this period shareholders' of the Company, holding shares either in physical form or in dematerialized form, as on 11th August 2015 i.e. the cut-off date, may cast their vote electronically. The e-voting module shall be disabled by CDSL for voting thereafter.
- (ii) Shareholders who have already voted prior to the meeting date would not be entitled to vote at the meeting venue.
- (iii) The shareholders should log on to the e-voting website www.evotingindia.com.
- (iv) Click on Shareholders.
- (v) Now Enter your User ID
	- a. For CDSL: 16 digits beneficiary ID,
	- b. For NSDL: 8 Character DP ID followed by 8 Digits Client ID,
	- c. Members holding shares in Physical Form should enter Folio Number registered with the Company.
- (vi) Next enter the Image Verification as displayed and Click on Login.
- (vii) If you are holding shares in demat form and had logged on to www.evotingindia.comand voted on an earlier voting of any company, then your existing password is to be used.

(viii) If you are a first time user follow the steps given below:

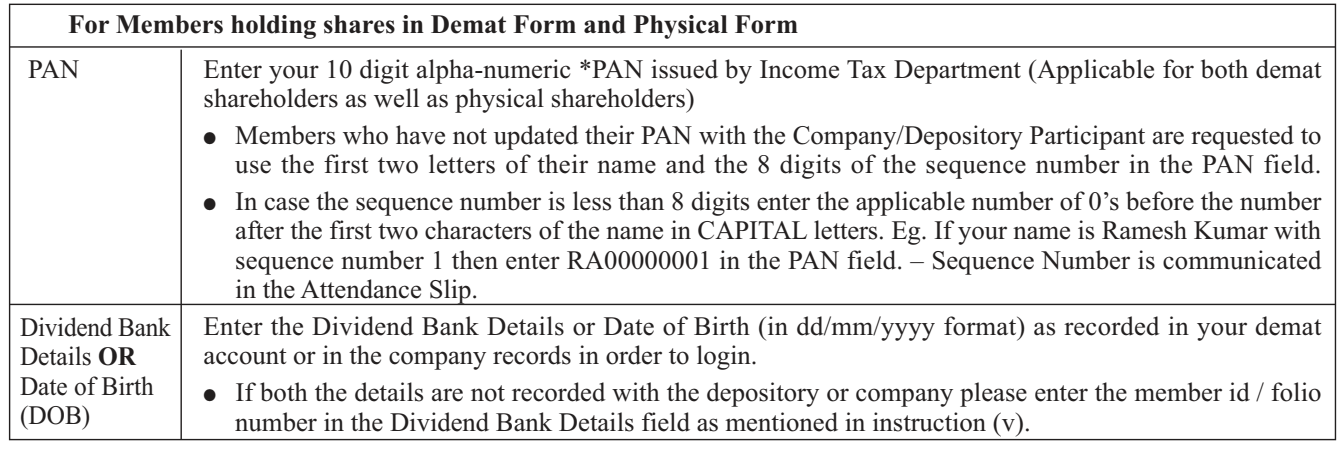

 $(ix)$  After entering these details appropriately, click on "SUBMIT" tab.

(x) Members holding shares in physical form will then directly reach the Company selection screen. However, members holding shares in demat form will now reach 'Password Creation' menu wherein they are required to mandatorily enter their login password in the new password field. Kindly note that this password is to be also used by the demat holders for voting for resolutions of any other company on which they are eligible to vote, provided that company opts for evoting through CDSL platform. It is strongly recommended not to share your password with any other person and take utmost care to keep your password confidential.

(xi) For Members holding shares in physical form, the details can be used only for e-voting on the resolutions contained in this Notice.

- (xii) Click on the EVSN for the relevant <**Williamson Magor & Co. Limited**> on which you choose to vote.
- (xiii) On the voting page, you will see "RESOLUTION DESCRIPTION" and against the same the option "YES/NO" for voting. Select the option YES or NO as desired. The option YES implies that you assent to the Resolution and option NO implies that you dissent to the Resolution.
- (xiv) Click on the "RESOLUTIONS FILE LINK" if you wish to view the entire Resolution details.
- (xv) After selecting the resolution you have decided to vote on, click on "SUBMIT". A confirmation box will be displayed. If you wish to confirm your vote, click on "OK", else to change your vote, click on "CANCEL" and accordingly modify your vote.
- (xvi) Once you "CONFIRM" your vote on the resolution, you will not be allowed to modify your vote.
- (xvii) You can also take a print of the votes cast by clicking on "Click here to print" option on the Voting page.
- (xviii) If a demat account holder has forgotten the login password then Enter the User ID and the image verification code and click on Forgot Password & enter the details as prompted by the system.

### (xix) **Note for Non Individual Shareholders and Custodians**

- a) Non-Individual shareholders (i.e. other than Individuals, HUF, NRI etc.) and Custodian are required to log on to www.evotingindia.comand register themselves as Corporates.
- b) A scanned copy of the Registration Form bearing the stamp and sign of the entity should be emailed to helpdesk.evoting@cdslindia.com.
- c) After receiving the login details a Compliance User should be created using the admin login and password. The Compliance User would be able to link the account(s) for which they wish to vote on.
- d) The list of accounts linked in the login should be mailed to helpdesk.evoting@cdslindia.com and on approval of the accounts they would be able to cast their vote.
- e) A scanned copy of the Board Resolution and Power of Attorney (POA) which they have issued in favour of the Custodian, if any, should be uploaded in PDF format in the system for the scrutinizer to verify the same.
- (xx) In case you have any queries or issues regarding e-voting, you may refer the Frequently Asked Questions ("FAQs") and e-voting manual available at www.evotingindia.com, under help section or write an email to helpdesk.evoting@cdslindia.com.